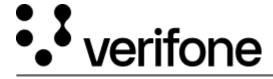

https://verifone.cloud/docs/online-payments/mobileSDK/paypal-flow

Updated: 13-Mar-2024

## **PayPal**

To perform PayPal transactions with Mobile SDKs, complete the following steps:

- 1. Shopper selects PayPal as payment method. After this action, inform your backend.
- 2. Perform an eCom API Paypal Transaction.
- 3. Receive the response from your backend.
- 4. Send the approvalURL and ID from the transaction response to the Verifone SDK.
- 5. The SDK will open the **approvalURL** in a webview and parse the response. After this is completed, send the parsed data to your backend.
- 6. Initiate a eCom Authorize/Capture transaction API call.
- 7. Send the response back to the app to inform the shopper of the outcome.

PayPal Flow